## Comment réaliser une animation ?

**1. Préparer la taille des images**, 500 pixels de large est une bonne dimension. Un petit logiciel gratuit ou très bon marché **[Light Image Resizer](http://www.01net.com/telecharger/windows/Multimedia/photo_numerique/fiches/50362.html)** permet de redimensionner automatiquement un lot d'images (dans l'exemple 15 images en 500px de large).

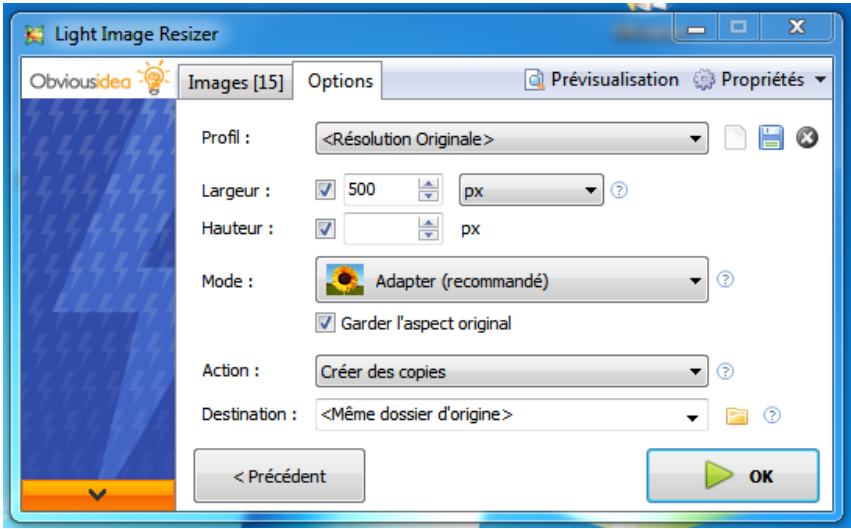

- **2. Renommer les images** ex img (1) ; img (2) etc.. (explorateur Windows sélectionner toutes les images et cliquer avec le bouton droit sur la première image et renommer img)
	- a. **ATTENTION :** l'extension de l'image doit obligatoirement être .jpg ( .JPG en majuscule ne fonctionne pas)
- **3. Mettre toutes les images dans le dossier imgs**
- **4. Définir le nombre de ligne et de colonne** dans le fichier index.html à ouvrir par exemple avec notepad++

```
//GENERAL OPTIONS
fo.addVariable("useReloadButton", "false");
fo.addVariable("columns", "3");
fo.addVariable("rows", "3");
//fo.addVariable("showFlipButton", "true");
//fo.addVariable("showLinkButton", "true");
 //si caawinfuring/mifute-dicim meeting is
                                                      \mathbf{L} = \mathbf{L} \mathbf{L} + \mathbf{L} \mathbf{L} + \mathbf{L} \mathbf{L} + \mathbf{L} \mathbf{L}Par exemple (« colums », « 3 »)
```
Par exemple (« rows », « 2 »)

**5. Rattacher chaque carte à son image** dans le fichier gallery.xml avec notepad++

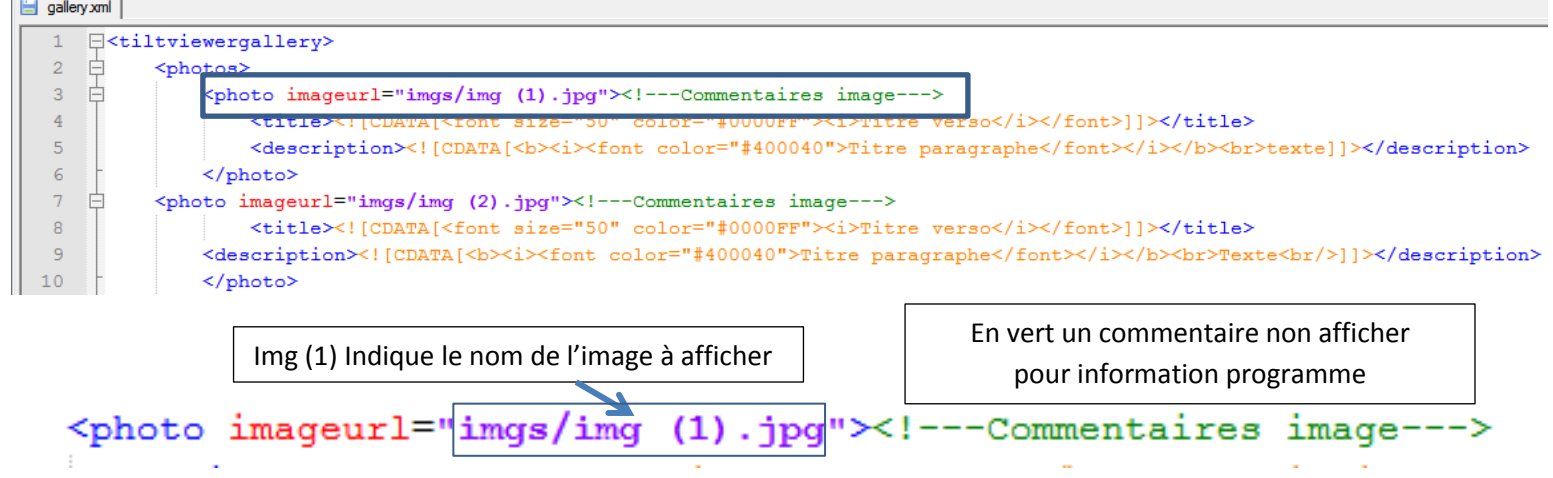

- **6. Saisir avec notepad++ le titre, le sous-titre et le texte** à afficher au verso de la carte dans la balise <title> et <description>
	- Remplacer **Titre verso** par le titre à afficher au recto de l'image

<title><! [CDATA [<font size="50" color="#0000FF" >Titre vers ΖŤ /i></font>]]></title>

- Remplacer **Titre paragraphe** par votre sous-titre.
- Remplacer **Texte** par votre commentaire

>Titre paragrap <description><![CDATA[<br/>b><i><font color="#400040 e</font></i>< </description>

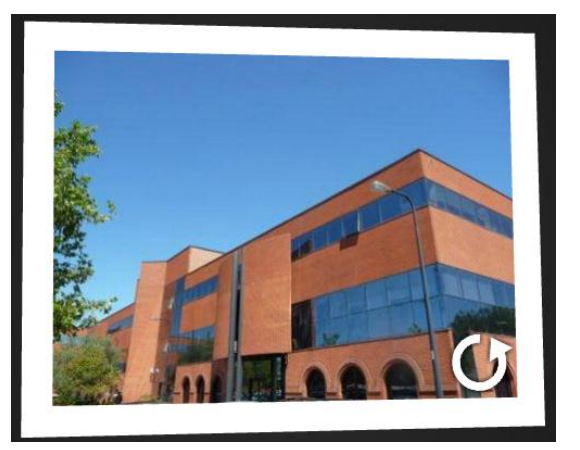

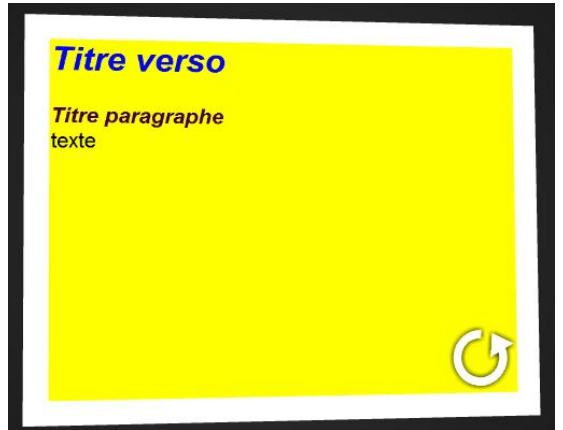

- **7. Informations sur les balises :**
	- Écrire en gras <b>texte</b> (voir ligne 33)
	- Écrire en italique <i>*texte*</i> (voir ligne 33)
	- Revenir à la ligne <br> <br/>kbr> (voir ligne 37)
	- Souligner le texte <u>texte</u> (voir ligne 41)